## **Тестирование REST API**

## Инструмент: Postman

- 1. Выбрать один сервис для тестирования и «застолбить» его в Google-таблице, имеющейся в Moodle курса. В качестве множества сервисов для выбора можно использовать репозиторий public-apis:
	- © Сервис должен требовать авторизацию/аріКеу и т.п.
	- ⊙ Должно быть не менее 3 методов
- 2. Создать workspace с именем, говорящим о вашем сервисе для тестирования
- 3. Создать команду, которой дать права на ваш workspace
- 4. Добавить в команду пользователя для проверки: kel.testing.course@gmail.com
- 5. Создать набор запросов, позволяющих:
	- Авторизоваться
	- Проверить корректность работы методов (как минимум код возврата, соответствие формата получаемых даных и некоторая логика)
	- Передавать авторизационные данные после логина в остальные методы набора через переменные окружения
	- Проверить ответ хотя бы одного метода на соответствие схеме (в случае отсутствия существующего OpenAPI - написать схему самим, можно прямо в коде)
	- Создать mock-сервер, показывающий проваливание теста на соответствие ответа схеме (адрес сервера таким образом также стоит задавать через переменные, чтобы можно было подменить на mock-сервер)
- 6. Склонировать репозиторий через github-classroom, имеющейся в Moodle курса
- 7. Экспортировать набор запросов в корень репозитория и сделать Pull Request
- 8. Выложить ISON-схему (на основе которой основывалась проверка в п. 5) также в корень
- 9. Исправить все замечания по Pull Request и комментариям к запросам в Postman

Работа считается засчитанной при принятии Pull Request в основную ветку

## From: https://se.moeym.info/ - MO3BM Вики [se.moeym.info]

Permanent link: https://se.moevm.info/doku.php/courses:testing:postman

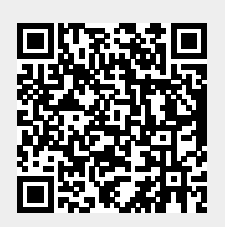

Last update: